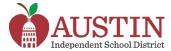

## **Parent Self-Serve**

Parents/Guardians can access Parent Self-Serve via the AISD Portal to access their student's educational information such as grades, assignments, schedule and attendance.

- 1. Sign into the AISD Portal at portal austinisd.org
- 2. Click on the Frontline SIS Parent Self-Serve tile.

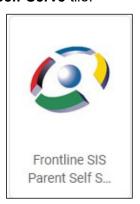

**3.** You will be directed to a webpage to login. Your **User ID and Password** are the same you used to login to the AISD portal.

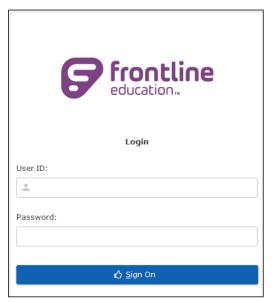

**4. Click** on your **student's name** to access available information.

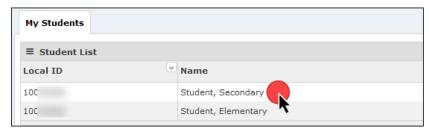

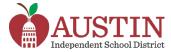

### **Attendance**

1. Click on the **Attendance** tab to see the student's attendance history.

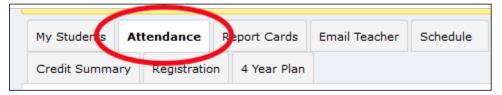

2. Click on the View Legend button at the bottom of the page to see attendance code descriptions.

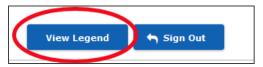

## **Grades and Assignments**

1. Click on the **Report Cards** tab to see the student's current average for each course.

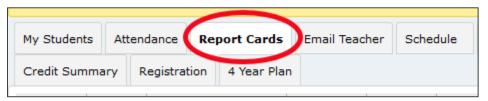

2. Click on a grade to see student's individual assignment grades.

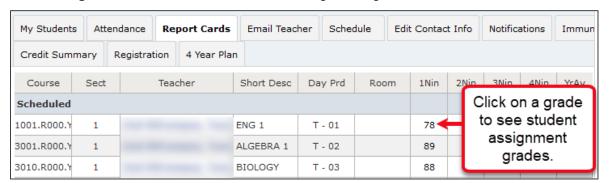

**3.** When you click on an individual assignment grade, a new tab titled **Assignments** opens. This tab lists all the assignment grades and due dates for that course.

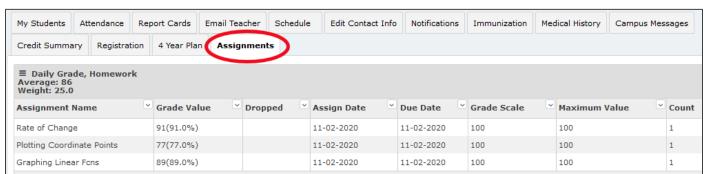

**4.** To return to see other course grades and assignments, click on the Report Cards tab.

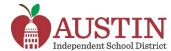

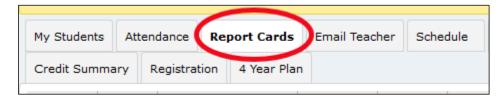

### **Schedule**

**1.** Click on the **Schedule** tab to see the student's schedule, including *Day, Period, and Teacher Name.* 

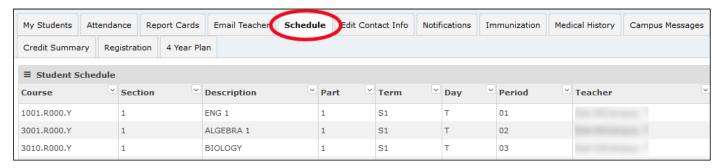

#### **Email Teacher**

1. Click on the **Email Teacher** tab to send an email to a teacher.

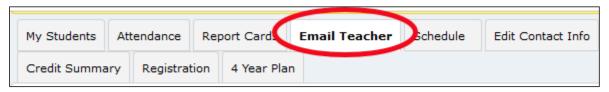

2. Select the teacher's name from the drop-down menu.

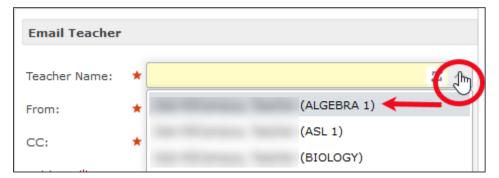

**3. Type** the message and click the **Send** button at the bottom of the page.

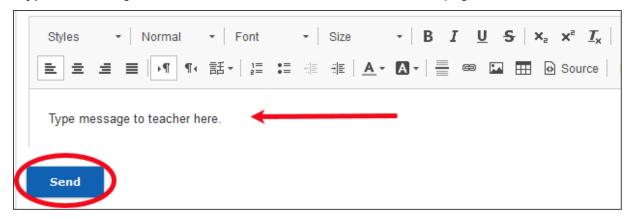

### **Edit Contact Information**

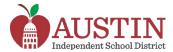

1. Click the Edit Contact Info tab to change your phone number or email address.

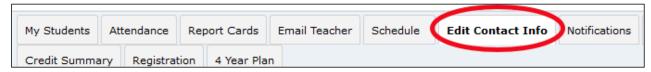

## **Edit Phone Number(s)**

1. In the Edit Phone Numbers section, click the Edit button.

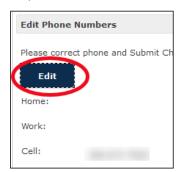

2. Enter the correct phone number(s).

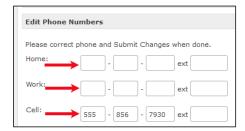

3. Scroll to the bottom of the page and click the Submit Changes button.

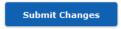

# **Change Email Address**

1. In the Edit Email Address section, click the Edit button.

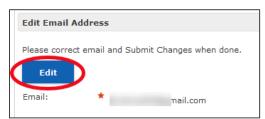

2. Enter the correct email address and click the Submit Changes button.

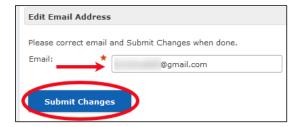